#### Introduction to R and RStudio

Part 2: Extended Introduction to R

Rob Cribbie Department of Psychology York University

#### **Matrices**

- Although with most software packages learning about a "matrix" is unnecessary, in R many of the concepts explored while learning about matrices apply to dealing with multiple variables, dataset operations, etc.
- We will start with a brief discussion about matrices before moving more specifically into a discussion about datasets

#### **Matrices**

 $> x$  < - matrix(data = c(1,4,5,2,4,5,6,2),nrow = 2, ncol = 4)

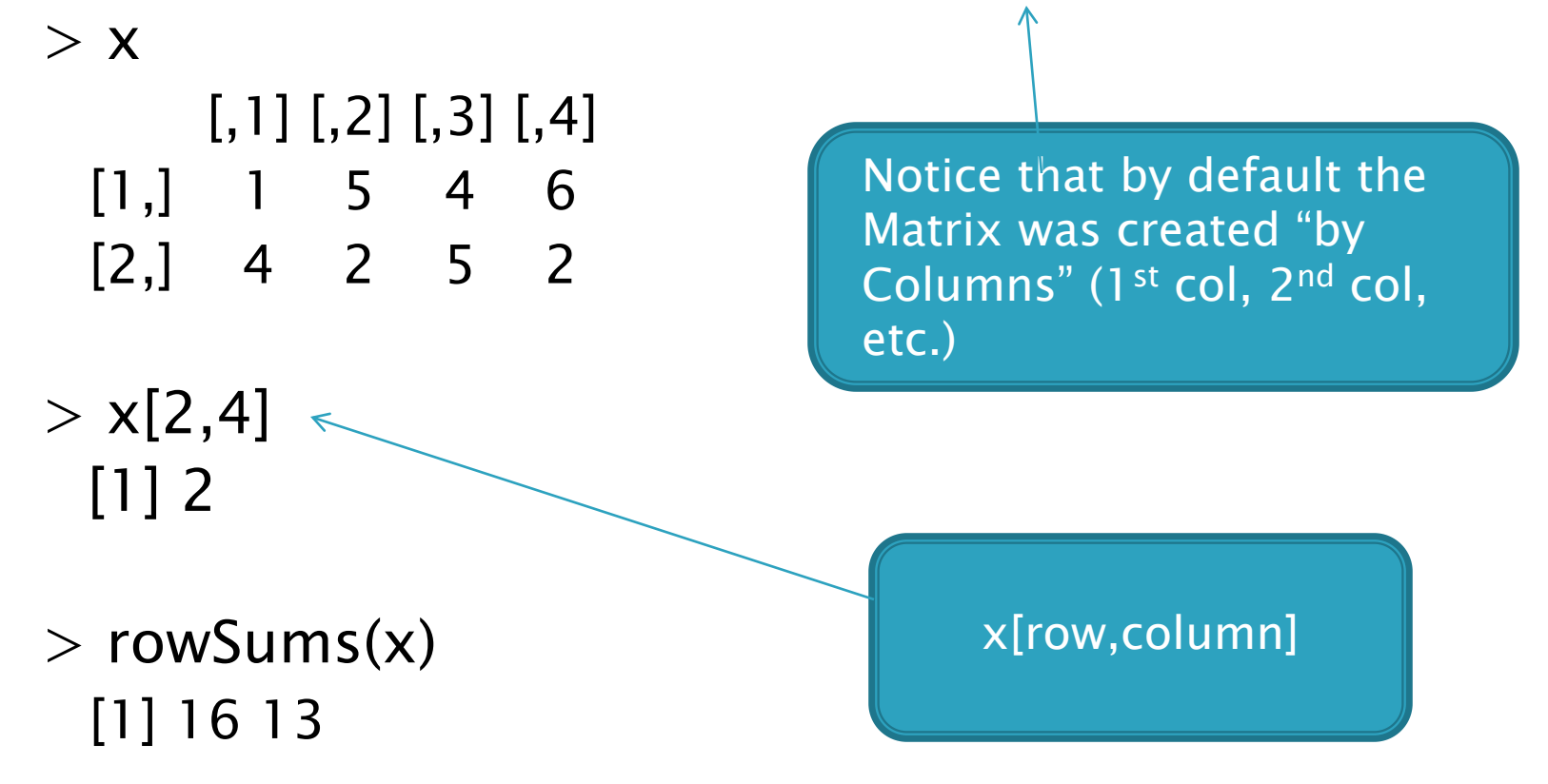

#### Matrices, cont'd

 $> x$  < - matrix(data = c(1,4,5,2,4,5,6,2),nrow = 2, ncol = 4, byrow=TRUE)

#### $> x$

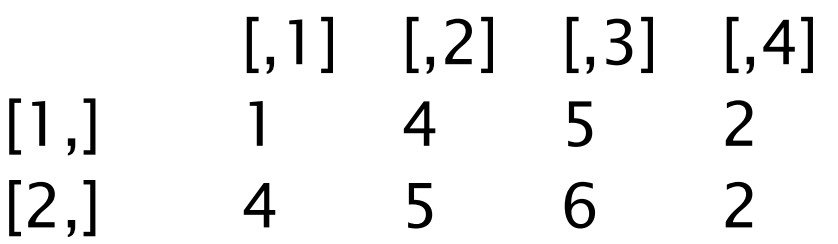

This time the data was entered "by row"

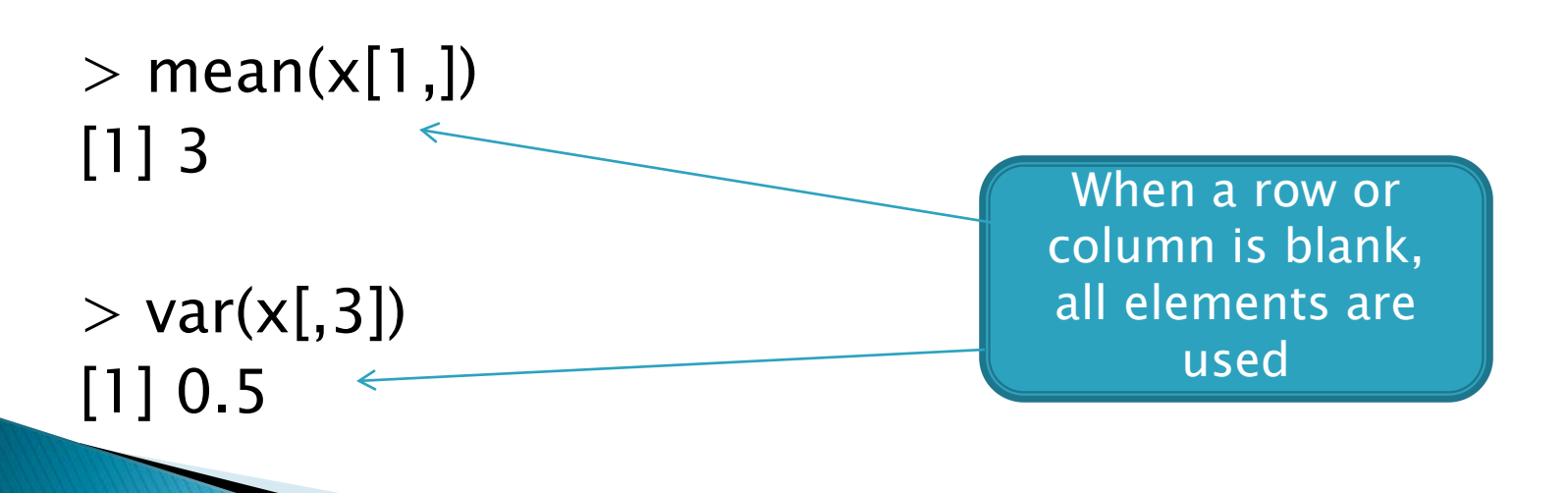

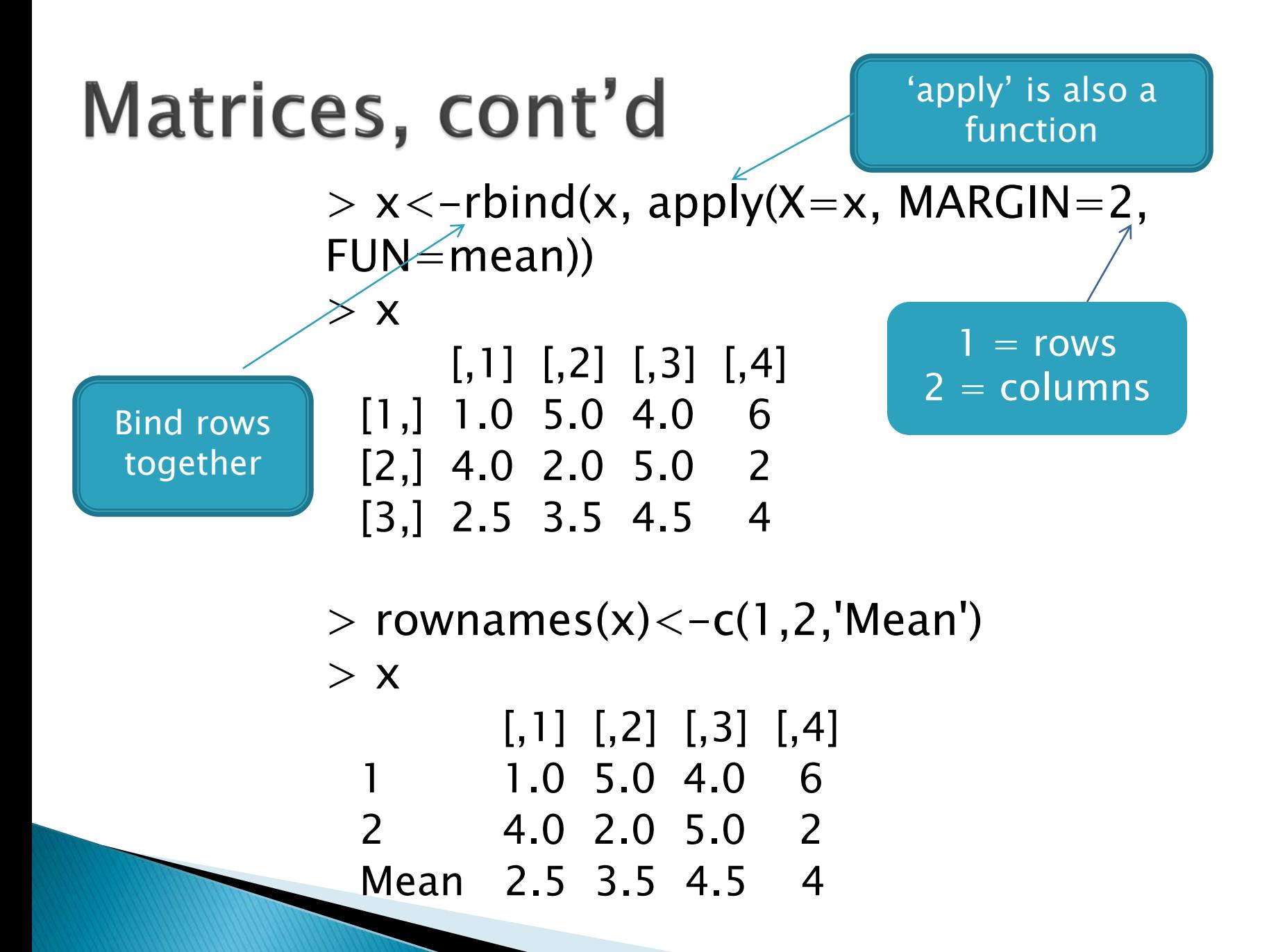

## **Matrix Shortcuts**

 $[1, 2 \ 2 \ 3$ 

 $[2, 1 1 4 5$ 

 $> a$ 

 $a < -$ matrix(c(2,1,2,4,3,5),nrow=2)

 $[$ ,1]  $[$ ,2]  $[$ ,3]

When elements are left out of a function, the function uses the defaults or figures out the required number

 $> b < -$ matrix(c(2,4,6,1,1,3),nrow=3)  $> b$ 

 $[,1]$   $[,2]$  $[1,] 2 1$  $[2,]$  4 1 [3,] 6 3

Defaults to "byrow = FALSE" … defaults can be found in the help file

Figures out that there needs to be 3 columns

#### Introduction to Matrix Operations

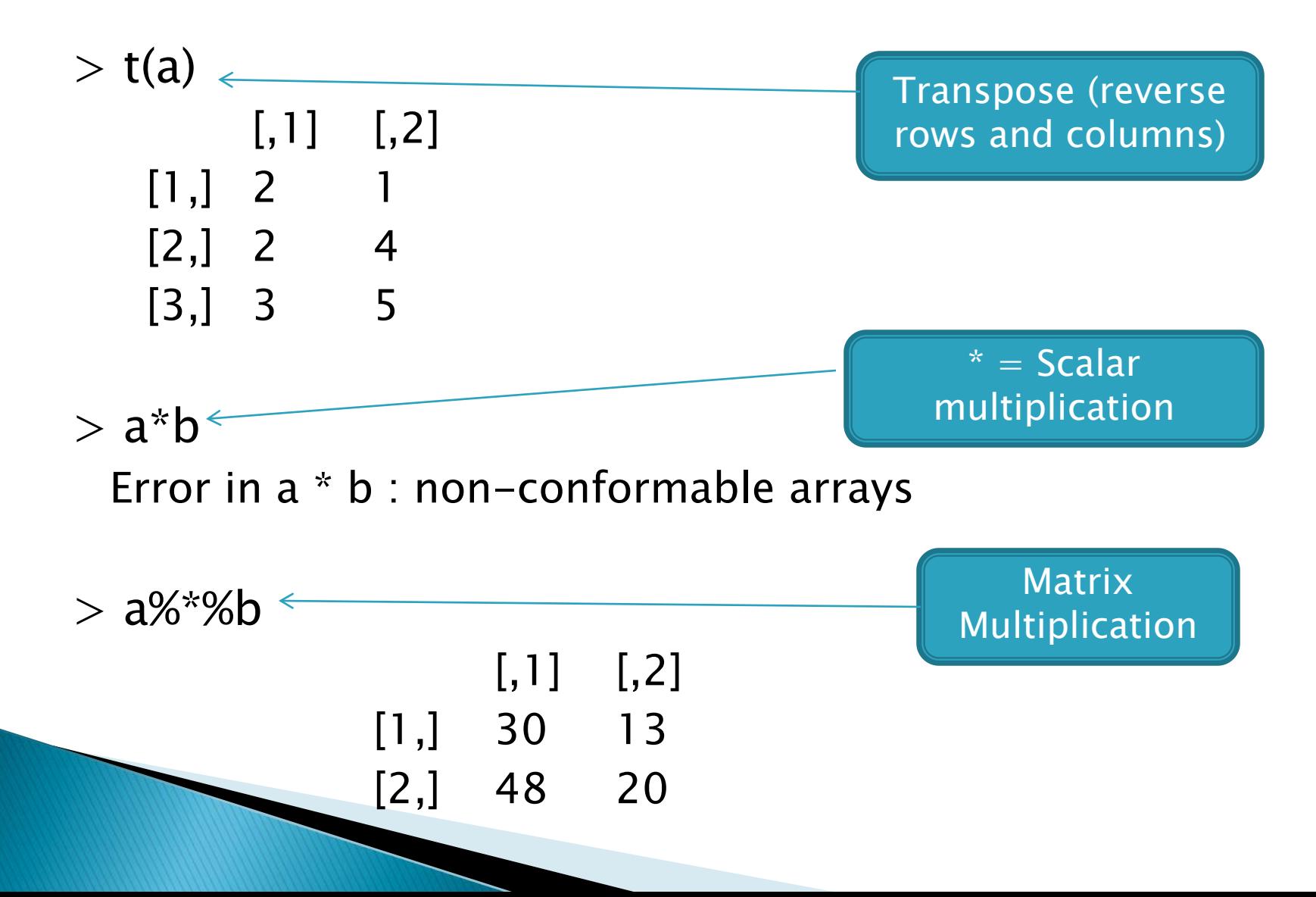

#### **Datasets**

▶ You can enter your data directly into R

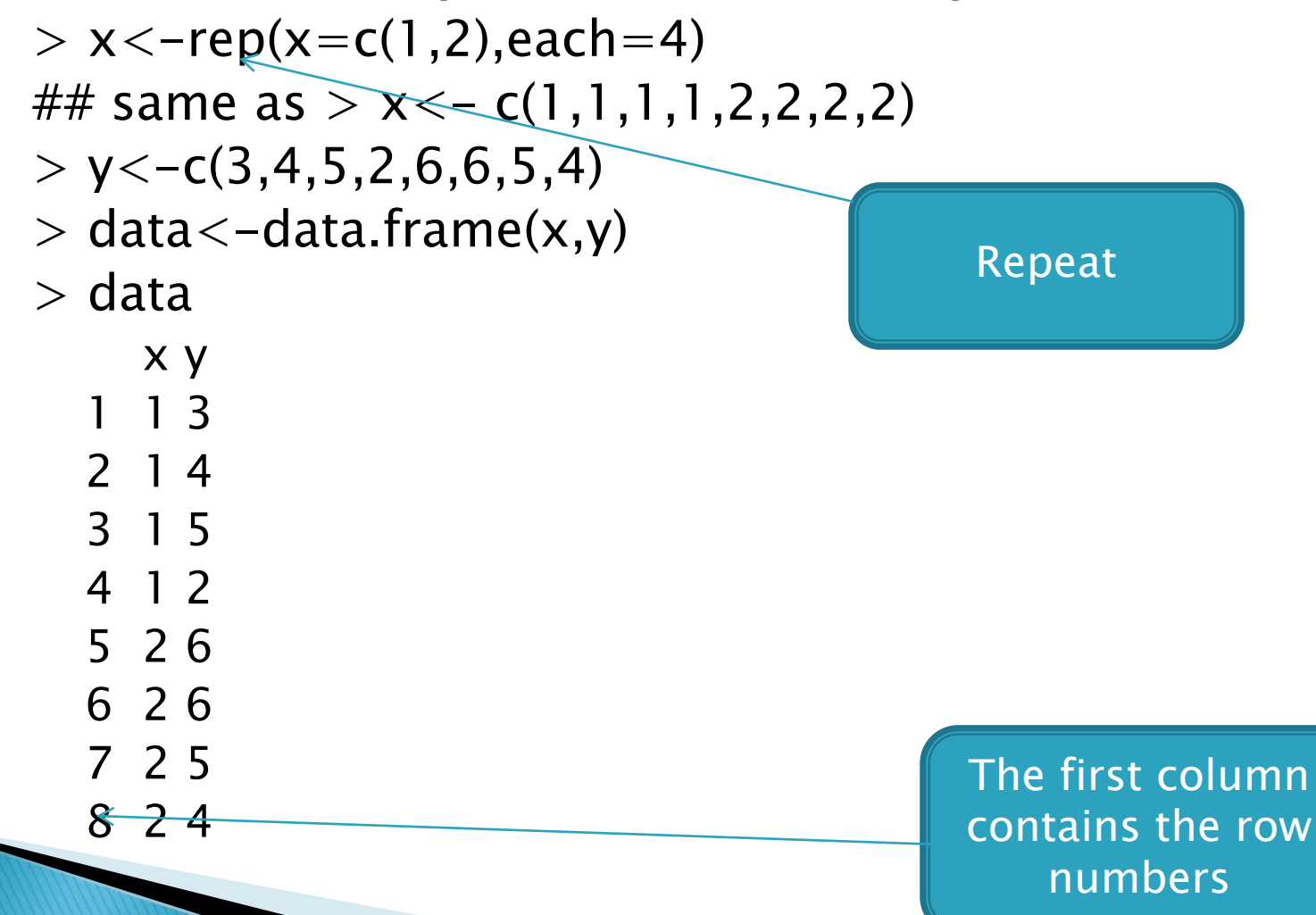

#### What's the Difference between a **Dataset and a Matrix?**

- **► The most important difference is that a** dataset can contain a mixture of nonnumeric and numeric variables, where a matrix cannot (all elements must be of the same form)
- $>$  mat $<$ -matrix(data=c("a","b","c","d", 1, 2, 3, 5),nrow=1) Numeric elements were
- $>$  mat

converted to character elements

 $[$ , 1]  $[$ , 2]  $[$ , 3]  $[$ , 4]  $[$ , 5]  $[$ , 6]  $[$ , 7]  $[$ , 8] [1,] "a" "b" "c" "d" "1" "2" "3" "5"

#### **Referencing Variables in Datasets**

 $> a < -$ data.frame(matrix(c(1,3,1,4,2,6,2,8),ncol=2,byrow=TRUE))

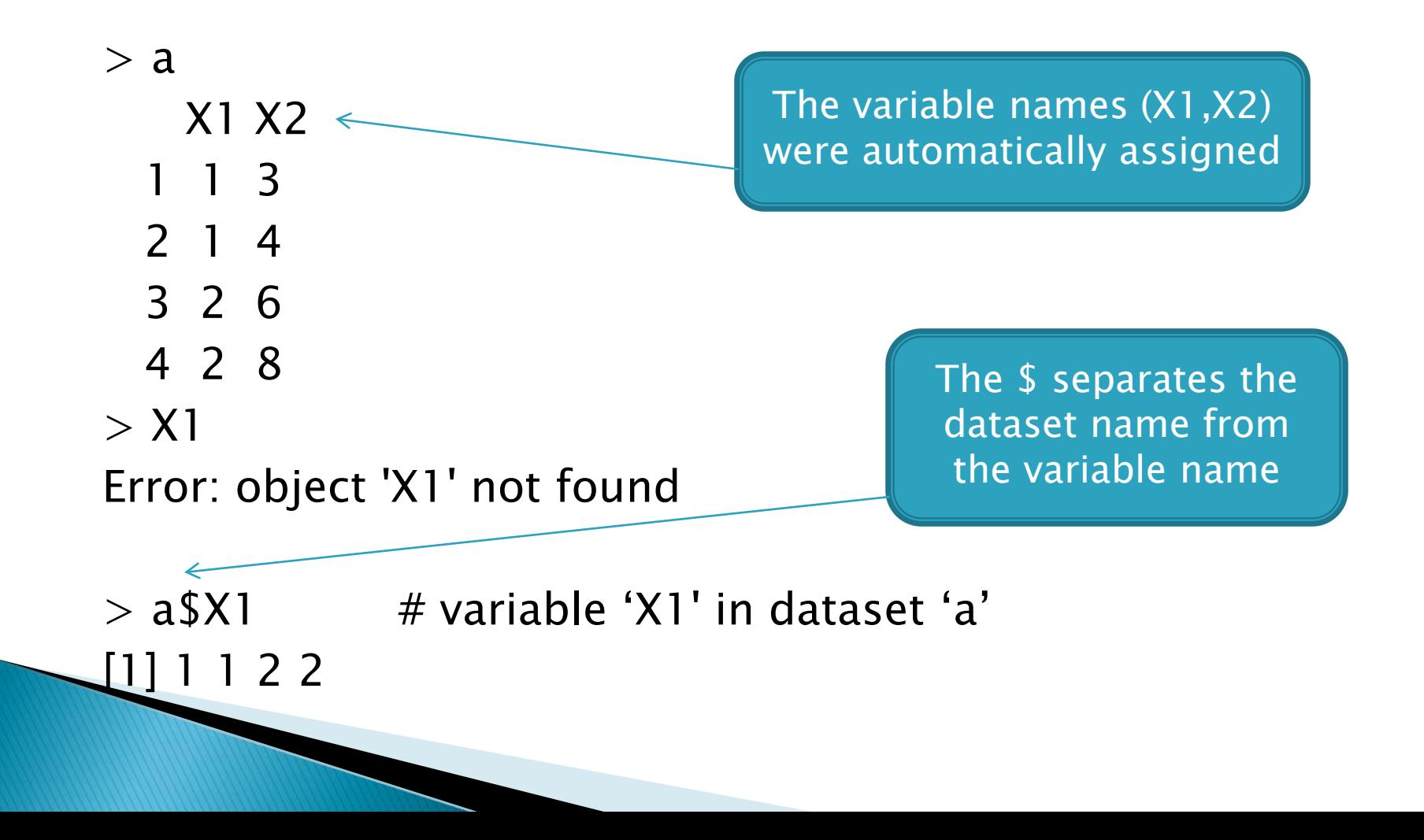

# **Relating Variables to Each Other**

▶ You can also relate variables to each other without them being in the same matrix/dataset  $> iv < -c(1,1,1,1,2,2,2,2)$ 

$$
> dv < -rnorm(8)
$$

 $>$  dv  $[1]$  1.4671261 -1.0878009 -1.0487529 -0.521493  $[5]$  1.9040232 $\sqrt{0.5586128}$  2.8512241 -1.0348406

 $>$  mean(dv[iv==1])  $[1] -0.2977303$ 

#### The Problem of "=" and "=="  $> x < -c(2, 5, 4, 2, 8, 6)$  $> y < -c(1,1,1,2,2,2)$

 $> x[y=1]$ [1] 2

 $> x[y == 1]$ [1] 2 5 4

 $> x[y>1]$ [1] 2 8 6

Note that  $x[y=1]$ represents the first instance of x where  $y=1$ , whereas  $x[y == 1]$  represents 'all x where  $y = 1$ '

# **Opening Existing Datasets**

- ▶ You can also read in external data files
- $\rightarrow$  To read in a dataset from SPSS there are multiple options, here are a couple of the popular options
	- Use the 'read.spss' command in the 'foreign' package (not recommended as it is very fussy with variable names, formats, and you need to data.frame the dataset after creating it)
	- Convert the SPSS file to a comma separated file (.csv) and then open the file using read.csv(file=" ")
		- This is recommended since it is easy to convert to .csv in SPSS and is very flexible

#### **Opening Existing Datasets**

- $\triangleright$  In general, it is recommended that you convert datasets to .csv before opening them in R
	- Almost all spreadsheet and statistical software packages will let you save your file as a .csv file
- To browse your directories for a file use the 'file.choose()' option (with a read statement) ◦ newdata<-read.csv(file.choose())
- Also note that if you are specifying the exact file name, that the slashes are backward to Windows
	- > newdata<-read.csv(file="C:/My Documents/Robs Work/SCS/R Course/testdata2.csv")

# **Working with Datasets**

- $\triangleright$  Example
	- In this example a researcher is interested in exploring whether sex (male,female) or community size (small, large) relate to the amount of recycling performed by individuals

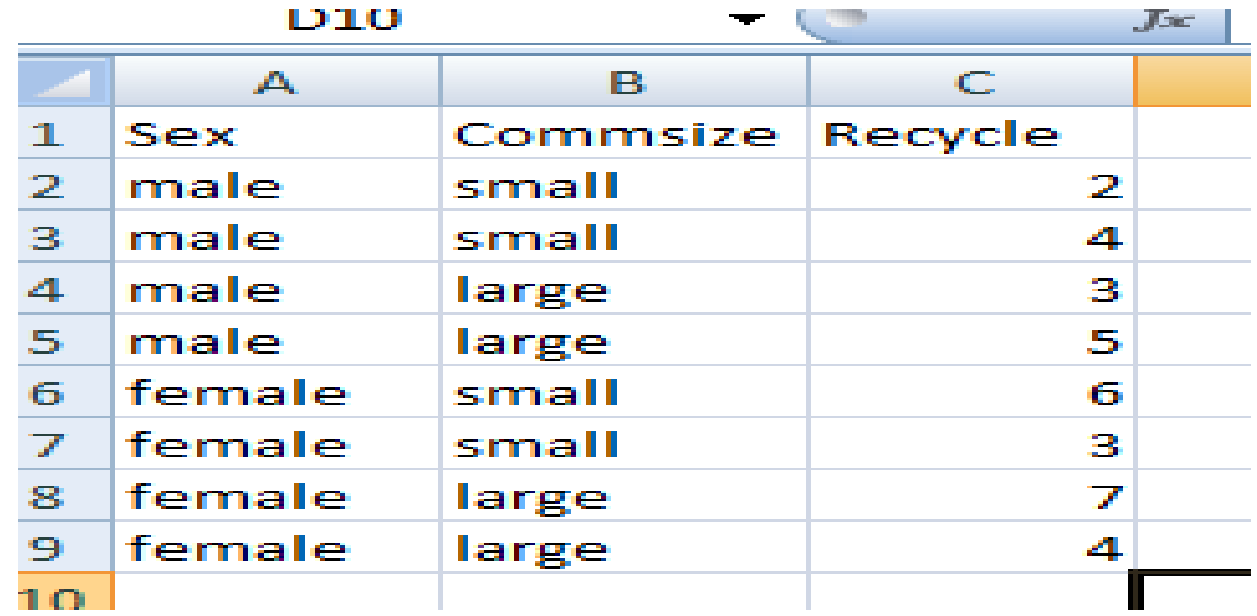

# Working with Datasets, cont'd

- > newdat<-read.csv(file.choose())
- > head(newdat)

male

5 female

4

Sex Commsize Recycle

large

small

male  $\textsf{Sma11}$  $\mathbf{1}$  $smaR$ 2 male 4 3 male large 3

After running this line a 'select file' box appears

'head' function gives the first six lines of the dataset

6 female small > names(newdat)  $\lceil 1 \rceil$  "Sex"

"Commsize" "Recycle"

5

6

3

Variable Names

#### **Editing a Dataset**

- ▶ The following command will pop up a spreadsheet that allows you to change dataset values, variable names, etc.
- $>$  edit (dat1)
- ▶ However, when you close the spreadsheet nothing is saved because you are not saving (putting,  $\langle - \rangle$  your changes into an object
- In order to save our changes we must specify the name of the dataset that will receive the changes

#### **Editing a Dataset**

 $>$  dat2  $<-$  edit(dat1)

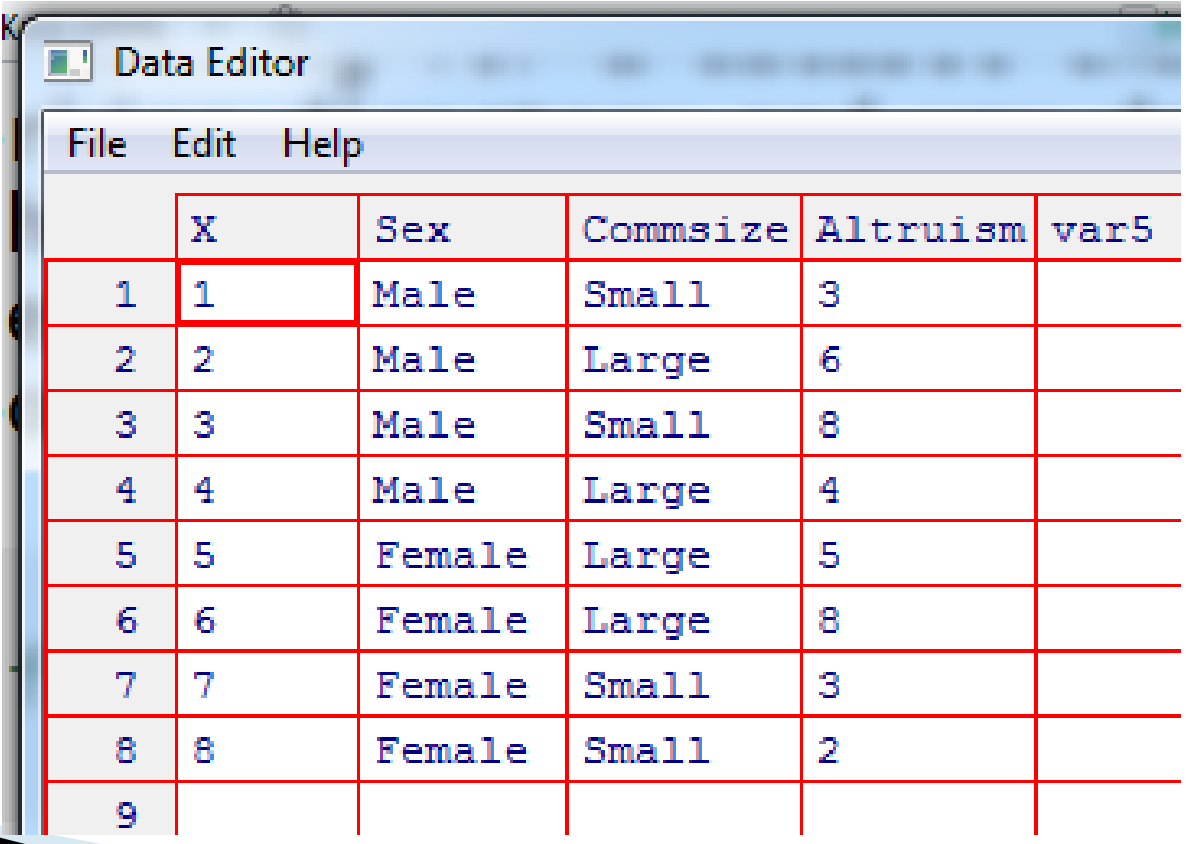

#### **Subsetting a Dataset**

- In some instances we want to work with just a subset of the original dataset
	- This could be done with indexing, but subsetting is very straightforward
- > dat2<-subset(dat1, Sex=='Male')

 $>$  dat2

- Sex Commsize Altruism
- 1 Male Small 3
- 2 Male Large 6
- 3 Male Small 8
- 4 Male Large 4

#### **Basic Statistics on a Dataset**

- $\rightarrow$  mean(newdat\$Recycle) [1] 4.25
- > mean(newdat\$Recycle[newdat\$Sex=="male" & newdat\$Commsize=="small"]) [1] 3
- > var(newdat\$Recycle[newdat\$Sex=="female" & newdat\$Commsize=="large"]) [1] 4.5

#### **Simple Plot**

#### $\rightarrow$  >hist(newdat\$Recycle, col="blue")

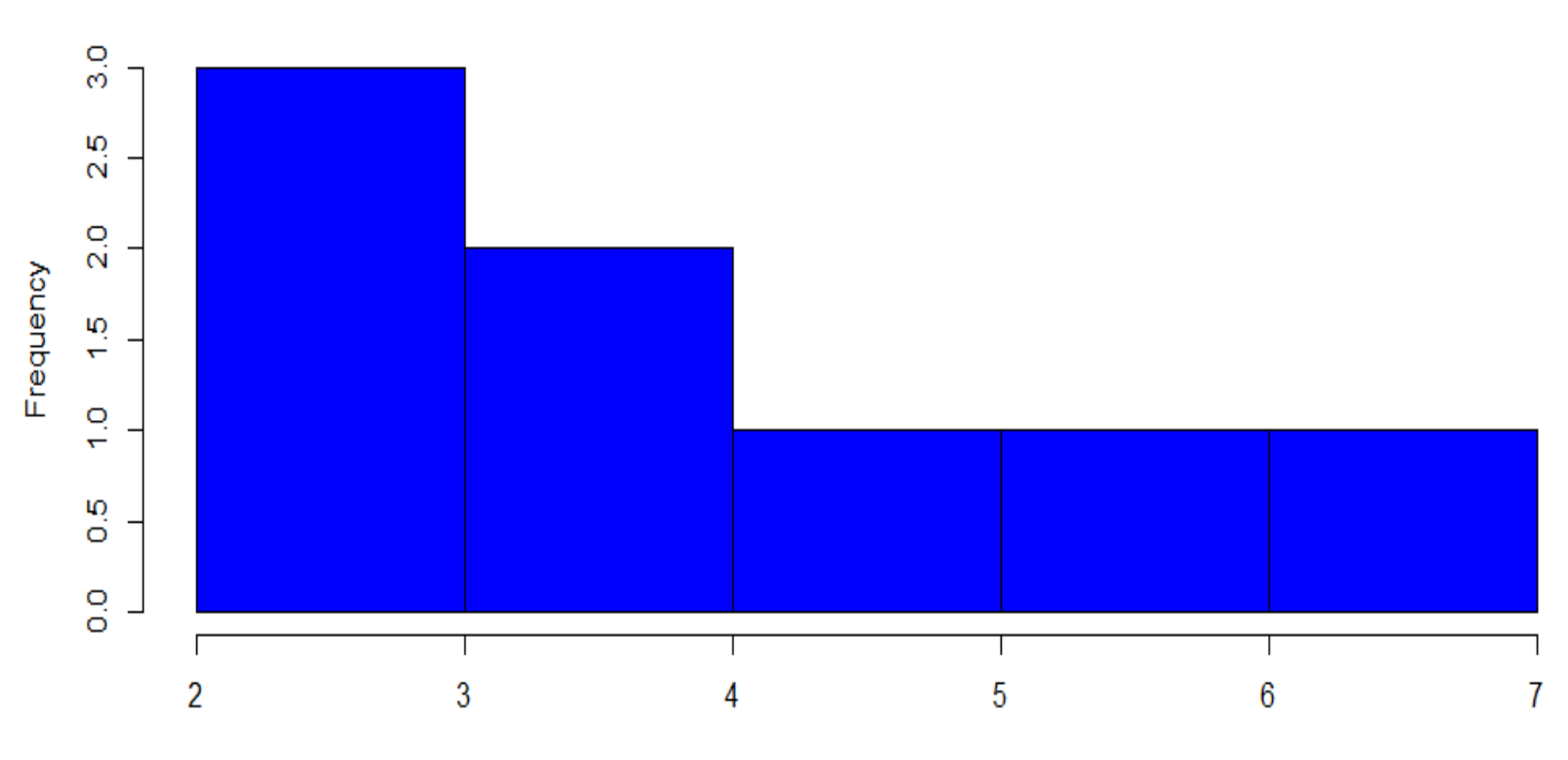

newdat\$Recycle

Histogram of newdat\$Recycle

# **Simple Assumption Checks**

- Check normality and variance homogeneity assumptions
	- > shapiro.test(newdat\$Recycle)
	- Shapiro-Wilk normality test, data: newdat\$Recycle
	- $W = 0.959$ , p-value = 0.8006
	- > library(car)
	- # 'car' is a package that I previously installed
	- > leveneTest(newdat\$Recycle,newdat\$Sex) Levene's Test for Homogeneity of Variance (center  $=$  median) Df F value  $Pr(>\)$ group 1 1.5 0.2666 6

#### **Assumption Checks**

- What if we wanted to verify that the distributions in each commsize are normal in shape (this would not make much sense with  $n=4$ )
	- $\cdot$  > tapply(newdat\$Recycle,newdat\$Commsize,shapiro.test)

```
$large 
Shapiro-Wilk normality test data: X[[1L]] 
W = 0.9714, p-value = 0.85
```
\$small Shapiro-Wilk normality test data: X[[2L]]  $W = 0.9714$ , p-value  $= 0.85$ 

'tapply' is very handy any time you need to look at a statistic (e.g., mean) across multiple levels or cells of other variables

# **Working with Factors**

- One of the nice features of R is that when a variable is designated as a "factor", R performs some operations that are either safeguards or helpful to the user
- A couple examples are:
	- Not permitting numeric operations on factors
		- E.g., mean of factor
	- Automatically assigning dummy variables in regression

# **Working with Factors**

- > is.factor(newdat\$Sex) [1] TRUE
- > levels(newdat\$Sex) [1] "female" "male"
- > cor(newdat\$Sex,newdat\$Recycle) Error in cor(newdat\$Sex, newdat\$Recycle) : 'x' must be numeric
- > library(ltm) #package I installed ◦ > biserial.cor(y=newdat\$Sex, x=newdat\$Recycle) [1] 0.4493585

# Saving an R Dataset or Matrix

- $> a$
- X1 X2
- 1 1 3
- 2 1 4
- 3 2 6
- 4 2 8

Don't forget the forward slashes (/)

> write.csv(a, file='c:/Documents and Settings/Rob/My Documents/RCourse/newdat.csv', row.names=FALSE)  $>$  write.csv(a, file='newdat.csv', row.names=FALSE)

> If you have already set your working directory

It is important to add row.names=FALSE if you want to open the dataset in other software programs

# **Writing Functions**

- $\rightarrow$  One of the main advantages of R is its flexibility
- For example, R makes it very easy to write your own functions
	- Here is a (completely unnecessary) function to take the mean of a set of observations

```
- >robsmean<-function (x) {
result < -sum(x)/length(x)return(result)
```

```
}
```

```
\circ >robsmean(c(3,2,4))
  [1] 3
```